# Phone Holder and AnyDesk Setup Guide

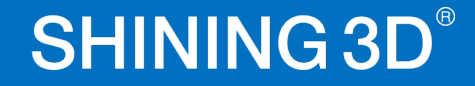

#### This guide will teach you how to set up screen mirroring for your Einscan

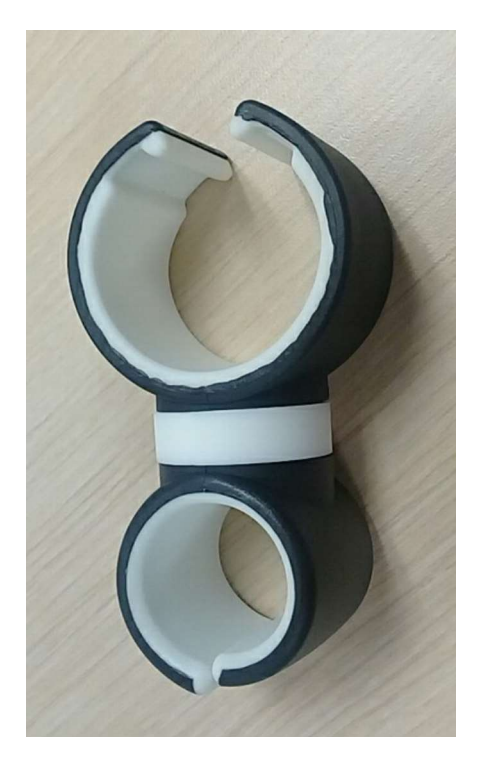

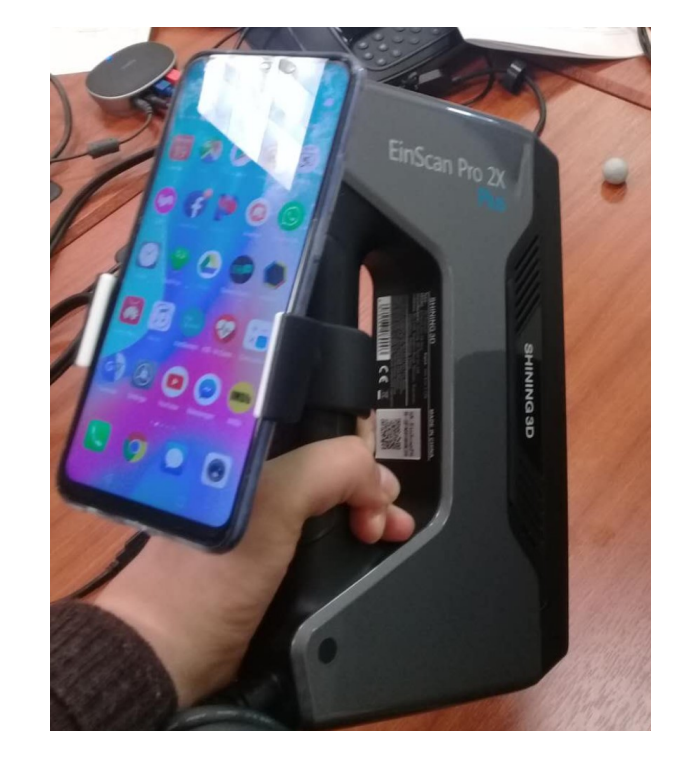

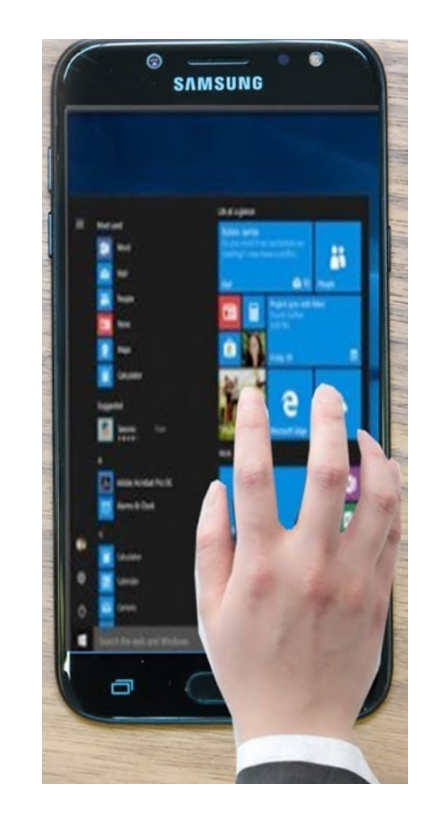

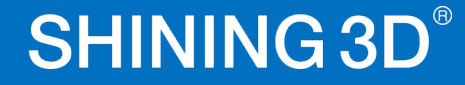

### Download Anydesk at https://anydesk.com/download Double-click to open. You will see the AnyDesk-Address.

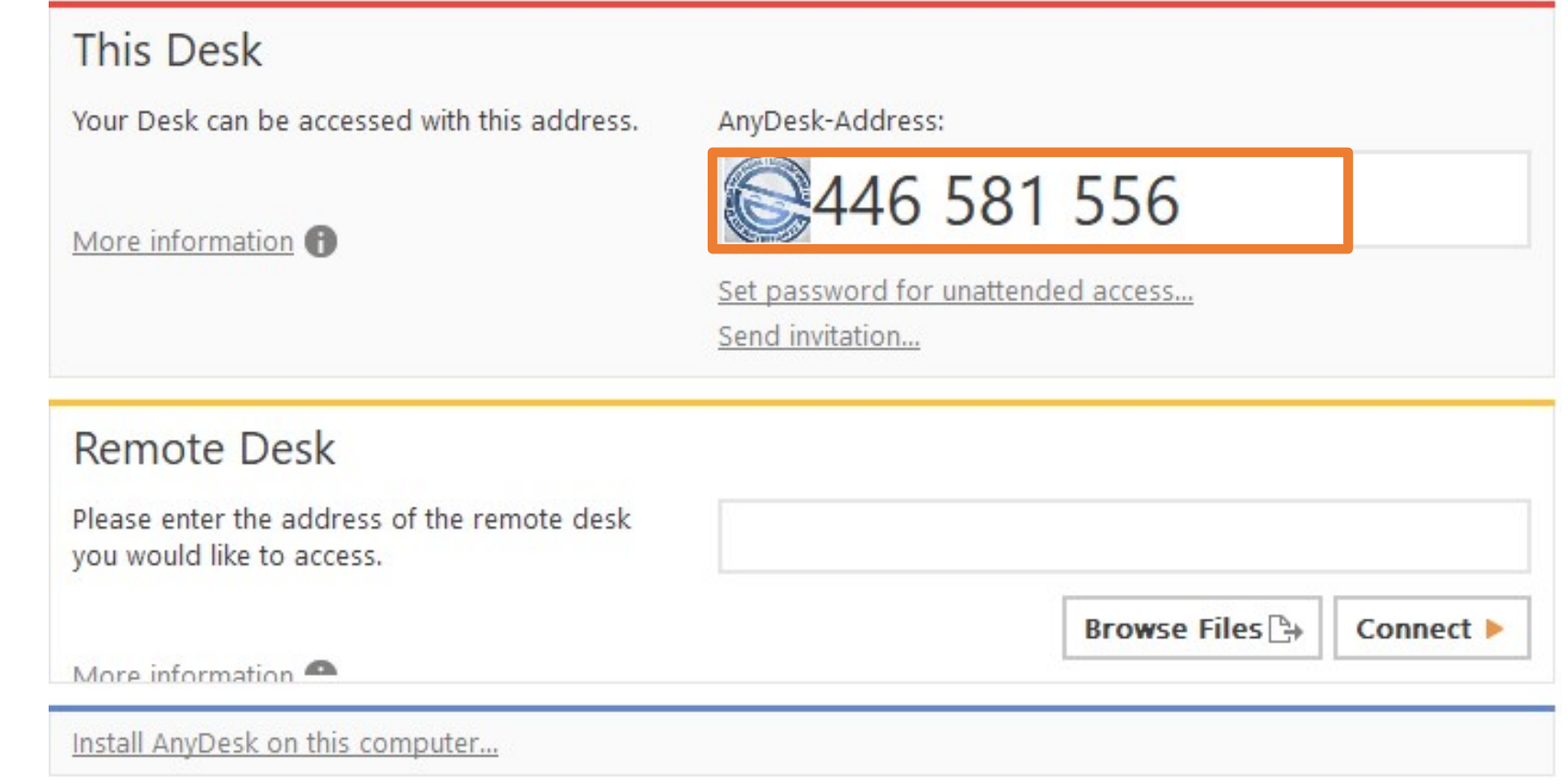

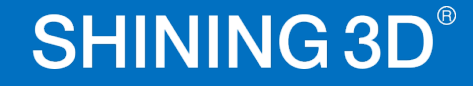

#### On your cellphone, download AnyDesk app and run it. Type in the address and click connect.

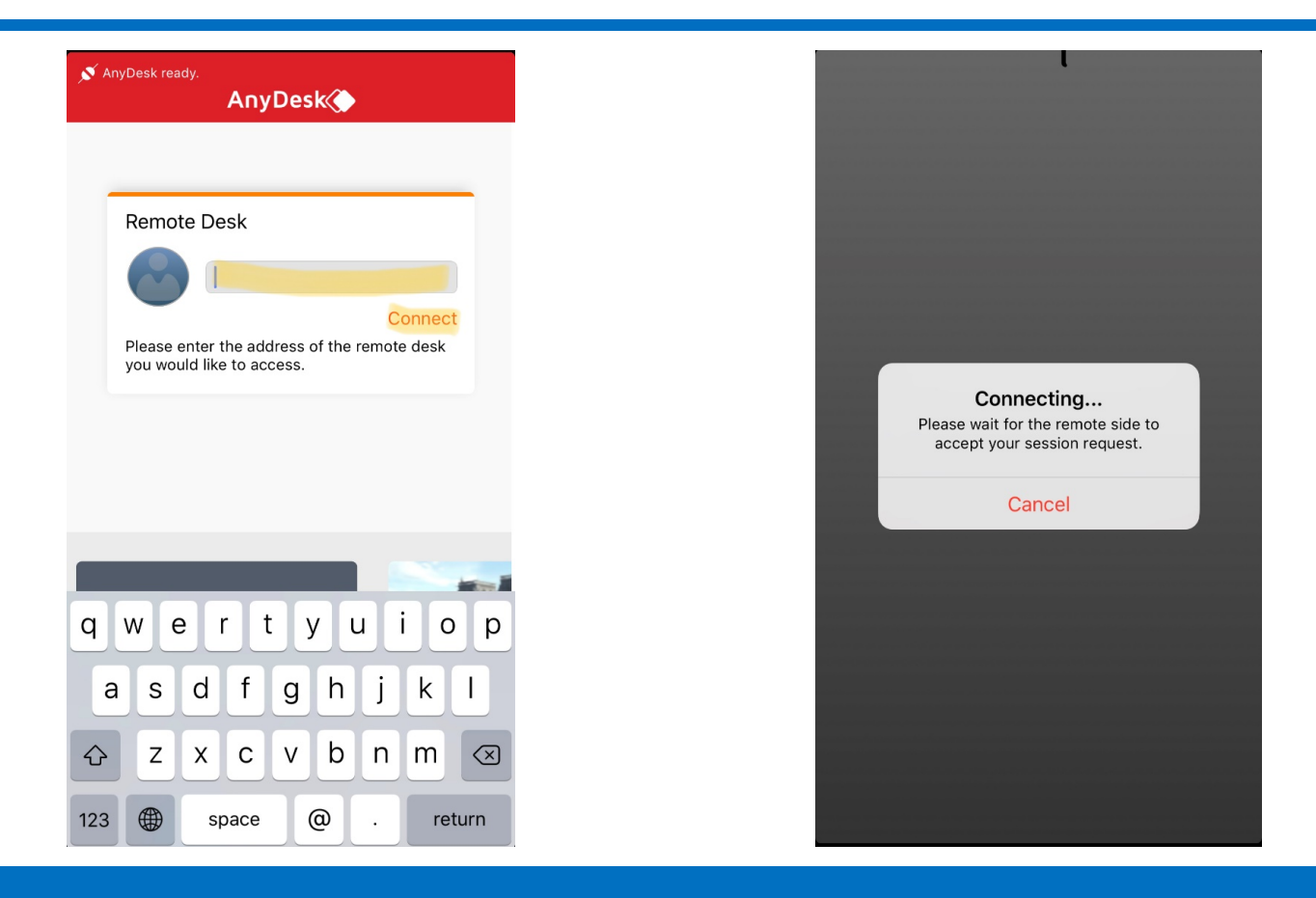

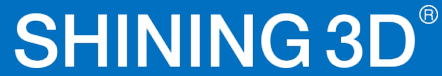

#### Accept the connection on your computer and you are good to go

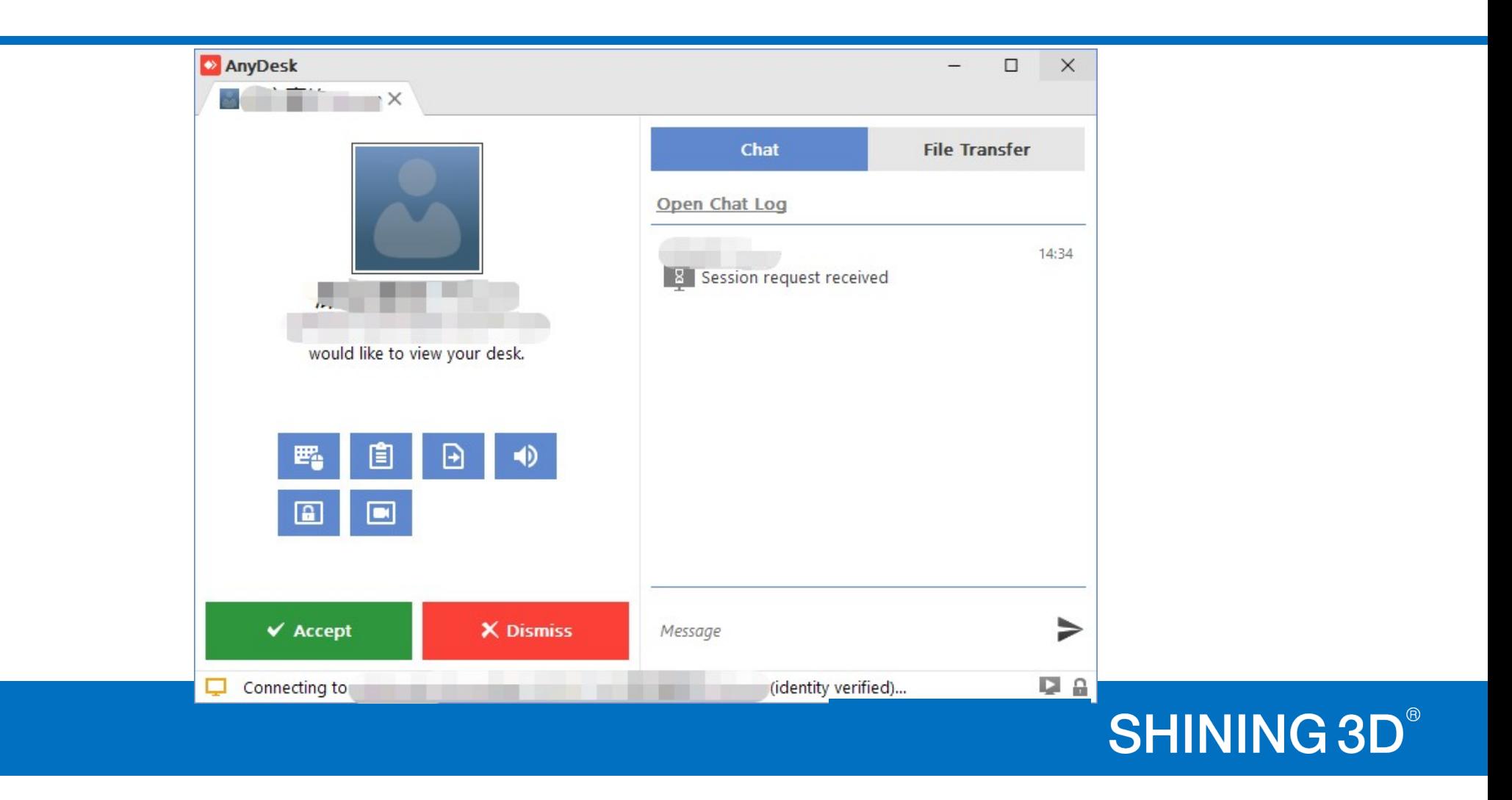

## **Tips**

 $\mathcal{S}$ 

Tip 1: App will store connection history, so that next time you can just click to connect

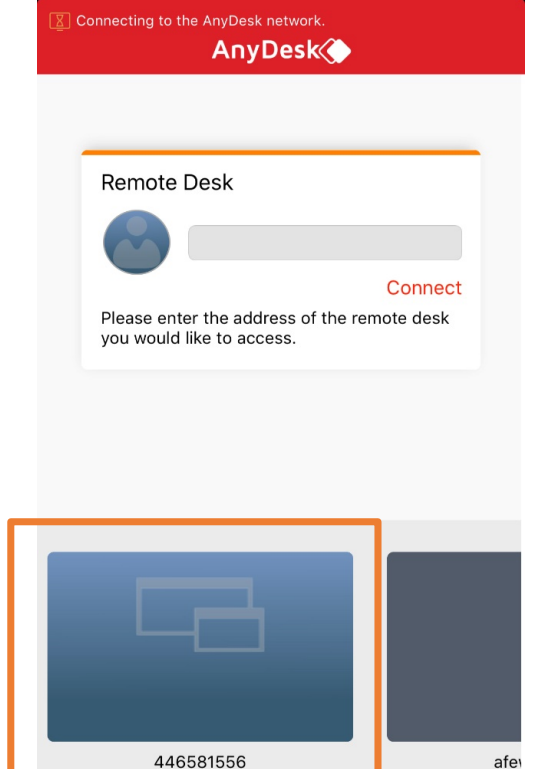

Ħ

Tip 2: If the computer and second screen is in same WLAN, **Connection speed will** be better.

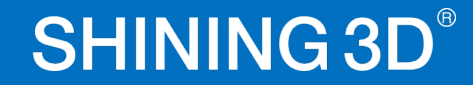